# Dell PowerEdge-Systeme unter Red Hat Enterprise Linux 7

Installationsanleitung und wichtige Informationen

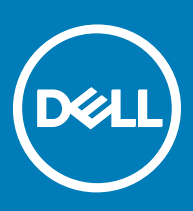

#### Anmerkungen, Vorsichtshinweise und Warnungen

ANMERKUNG: Eine ANMERKUNG macht auf wichtige Informationen aufmerksam, mit denen Sie Ihr Produkt besser einsetzen können.

**AU VORSICHT: Ein VORSICHTSHINWEIS macht darauf aufmerksam, dass bei Nichtbefolgung von Anweisungen eine Beschädigung** der Hardware oder ein Verlust von Daten droht, und zeigt auf, wie derartige Probleme vermieden werden können.

 $\triangle|$  WARNUNG: Durch eine WARNUNG werden Sie auf Gefahrenquellen hingewiesen, die materielle Schäden, Verletzungen oder sogar den Tod von Personen zur Folge haben können.

**©** 2016 Dell Inc. oder dessen Tochtergesellschaften. Alle Rechte vorbehalten. Dieses Produkt ist durch US-amerikanische und internationale Urheberrechte und Rechte zum Schutz von geistigem Eigentum geschützt. Dell und das Dell Logo sind Marken von Dell Inc. in den Vereinigten Staaten und/oder anderen Gerichtsbarkeiten. Alle anderen hierin erwähnten Marken und Namen sind möglicherweise Marken ihrer jeweiligen Unternehmen.

# Inhaltsverzeichnis

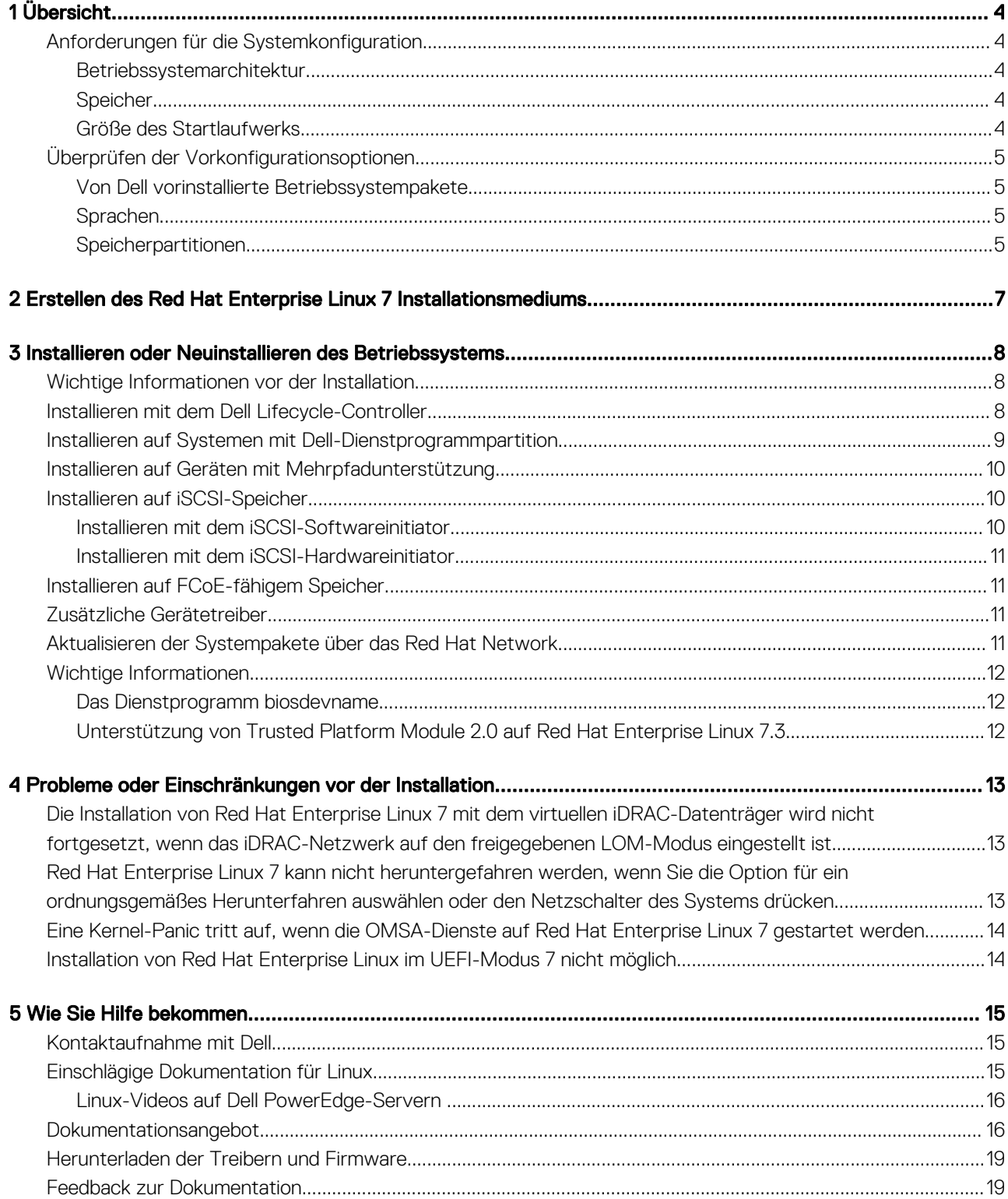

DELL

# Übersicht

<span id="page-3-0"></span>Red Hat Enterprise Linux 7 ist für die folgenden Architekturen verfügbar:

- 64-Bit-AMD
- 64-Bit-Intel

Themen:

- Anforderungen für die Systemkonfiguration
- [Überprüfen der Vorkonfigurationsoptionen](#page-4-0)

## Anforderungen für die Systemkonfiguration

Weitere Informationen über die Systemkonfigurationsanforderungen für Red Hat Enterprise Linux 7 finden Sie in der Dokumentation unter redhat.com/support.

### Betriebssystemarchitektur

Dell unterstützt die Version x86\_64 von Red Hat Enterprise Linux 7 auf allen Dell PowerEdge Systemen. Um zu überprüfen, ob Ihr Power Edge-System Red Hat Enterprise Linux 7unterstützt, schlagen Sie in der Sie in der Matrix der unterstützten Betriebssysteme auf Dell.com/ossupport nach.

ANMERKUNG: Red Hat Enterprise Linux 7 oder höher unterstützt nicht die x86-Version des Betriebssystems.

### Speicher

In der folgenden Tabelle sind die Systemspeicheranforderungen für die x86\_64-Architektur von Red Hat Enterprise Linux 7 aufgeführt.

#### Tabelle 1. Speicheranforderungen für die x86\_64-Architektur

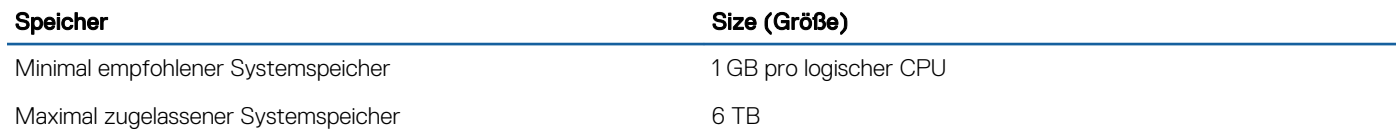

ANMERKUNG: Der vom Kernel unterstützte maximale Systemspeicher ist möglicherweise größer als der in der Tabelle aufgeführte Wert. Weitere Informationen finden Sie unter redhat.com/rhel/compare.

### Größe des Startlaufwerks

Standardmäßig konfiguriert Red Hat Enterprise Linux 7Partitionen basierend auf den Startmodus des Systems.

#### <span id="page-4-0"></span>Tabelle 2. Größe des Startlaufwerks

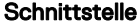

BIOS oder UEFI Kleiner als 2,2 TB

Laufwerk/LUN

UEFI Größer als 2,2 TB

## Überprüfen der Vorkonfigurationsoptionen

Die folgenden Abschnitte beschreiben die von Dell installierten oder vorkonfigurierten Softwarepakete und Optionen.

### Von Dell vorinstallierte Betriebssystempakete

Dell hat auf Ihrem System einen Satz von Betriebssystempaketen vorinstalliert, der die von Systembenutzern gewünschten Funktionen bietet. Wenn Sie zusätzliche Funktionen benötigen, die von den Paketen nicht bereitgestellt werden, installieren Sie zusätzliche Pakete vom Red Hat Installationsmedium oder über das Red Hat Network.

### **Sprachen**

Auf dem System ist das Betriebssystem Red Hat für die folgenden Sprachen vorinstalliert:

- Englisch
- Französisch
- **Deutsch**
- Koreanisch
- **Spanisch**
- **Japanisch**

**DEAL** 

• Chinesisch (vereinfacht)

## **Speicherpartitionen**

Die folgenden Tabellen enthalten die Partitionsschemata für ein vorinstalliertes Red Hat Enterprise Linux 7-Betriebssystem.

#### Tabelle 3. Vorinstallierte Red Hat Enterprise Linux-Partitionen und Bereitstellungspunkte für die primäre Festplatte

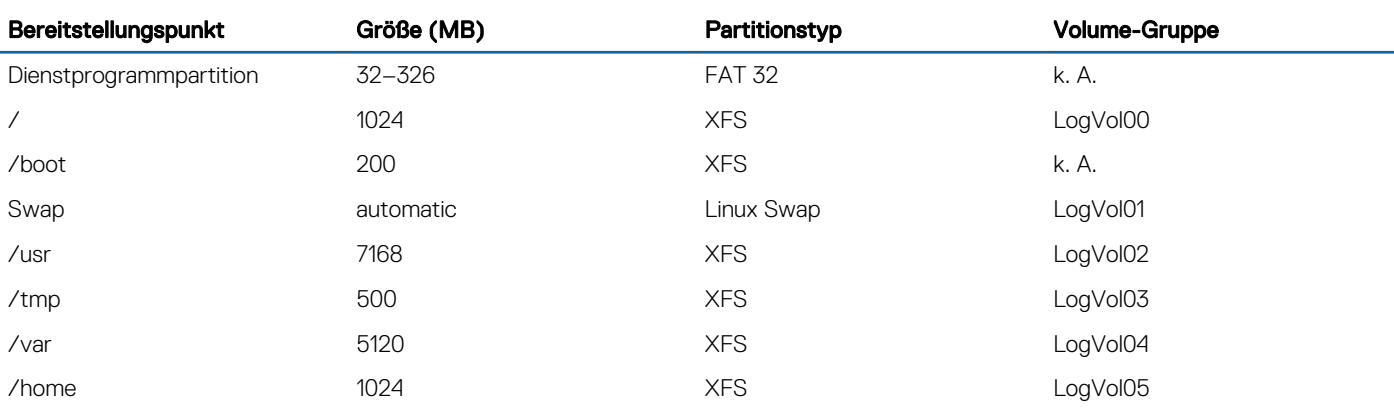

#### Tabelle 4. Vorinstallierte Red Hat Enterprise Linux-Partitionen und Bereitstellungspunkte für 50 GB-Festplatten und 64 GB RAM

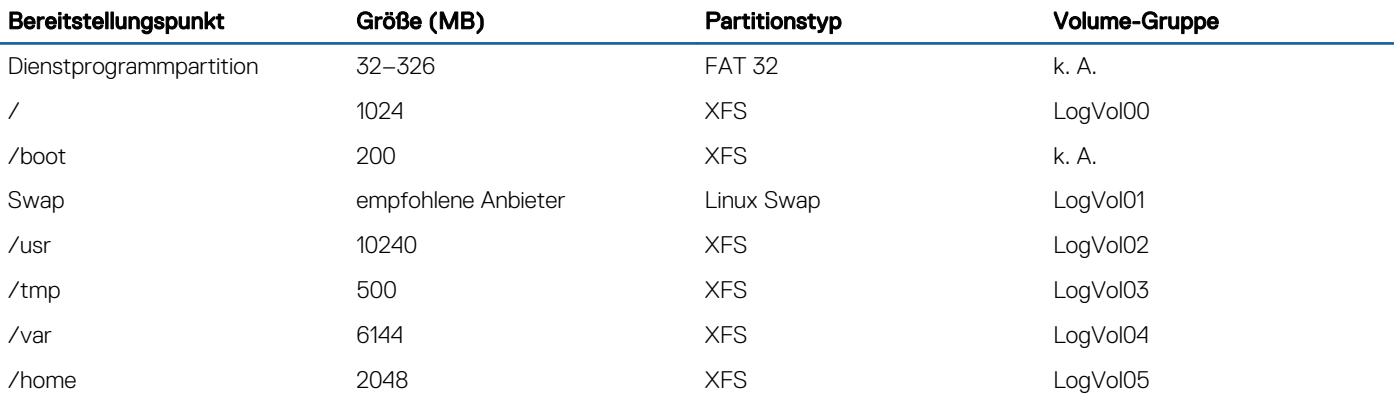

ANMERKUNG: Die Größen der LVM-Standardpartitionen (Logische Volumes, LV) (wie /usr and /tmp) basieren auf einer einzelnen 36 GB-Festplatte. Wenn Sie über eine größere Festplatte oder über mehrere Festplatten verfügen, können Sie mit den verschiedenen systemeigenen LVM-Tools entsprechend Ihren Anforderungen die Größe der bestehenden Partitionen ändern oder Partitionen erstellen.

ANMERKUNG: Die minimale Swap-Größe beträgt 250 MB. Bei Speicher von bis zu 4 GB wird eine minimale Swap-Größe von mindestens 2 GB empfohlen. Die empfohlene Swap-Größe finden Sie unter docs.redhat.com/docs.

# <span id="page-6-0"></span>Erstellen des Red Hat Enterprise Linux 7 Installationsmediums

Red Hat Enterprise Linux 7 Installationsprogramm-ISOs stehen zum Herunterladen auf <https://access.redhat.com/downloads/> für die Benutzer mit gültigen Red Hat Enterprise Linux 7 Abonnements zur Verfügung.

Weitere Informationen über das Red Hat Enterprise Linux 7 Abonnement finden Sie im Dokument *RedHat Enterprise Linux Registration Activation* (RedHat Enterprise Linux Registrierungsaktivierung) unter Dell.com/operatingsystemmanuals.

Für die Systeme, die mit werkseitig installiertem Red Hat Enterprise Linux 7 bestellt werden, sind die Installationsprogramm-ISOs und Quellcode-ISOs verfügbar unter:

- Installationsprogramm-ISOs: /var/iso\_files/os\_image/
- Guellcode-ISOs: /var/iso files/source image/

**D**<sup></sup>

7

# Installieren oder Neuinstallieren des Betriebssystems

## <span id="page-7-0"></span>Wichtige Informationen vor der Installation

Wählen Sie den Startmodus für das System, auf dem die Installation vorgenommen wird. Es sind zwei Startmodi auf Dell PowerEdge-Servern verfügbar.

- BIOS
- UEFI

#### ANMERKUNG: Die Startkonfigurationen BIOS und UEFI unterscheiden sich erheblich voneinander. Daher muss das installierte System über die gleiche Firmware gestartet werden, die während der Installation verwendet wurde. Sie können das Betriebssystem nicht auf einem System installieren, das BIOS verwendet, und diese Installation dann auf einem System starten, das UEFI verwendet.

Daher ist es absolut erforderlich, vor der Installation den gewünschten Startmodus auszuwählen.

#### $\wedge$  | VORSICHT: Führen Sie eine Sicherung aller Daten des Systems durch, bevor Sie das Betriebssystem installieren oder aktualisieren.

Verwenden Sie zur Installation oder Neuinstallation des Betriebssystems eines der folgenden Medien oder Verfahren:

- Installation unter Verwendung des Dell LifeCycle-Controllers (LC)
- Installieren auf Systemen mit Dell-Dienstprogrammpartition
- Installieren auf Geräten mit Mehrpfadunterstützung
- Installieren auf iSCSI-Speicher
- Installieren auf FCoE-fähigem Speicher (Fibre Channel over Ethernet)

#### Themen:

- Installieren mit dem Dell Lifecycle-Controller
- [Installieren auf Systemen mit Dell-Dienstprogrammpartition](#page-8-0)
- [Installieren auf Geräten mit Mehrpfadunterstützung](#page-9-0)
- [Installieren auf iSCSI-Speicher](#page-9-0)
- [Installieren auf FCoE-fähigem Speicher](#page-10-0)
- [Zusätzliche Gerätetreiber](#page-10-0)
- [Aktualisieren der Systempakete über das Red Hat Network](#page-10-0)
- [Wichtige Informationen](#page-11-0)

### Installieren mit dem Dell Lifecycle-Controller

#### $\Delta$ VORSICHT: Stellen Sie sicher, dass Sie eine Sicherung aller Daten des Systems durchführen, bevor Sie das Betriebssystem installieren oder aktualisieren.

Der Dell Lifecycle Controller (LC) bietet einen OS Deployment-Assistenten (Betriebssystem-Bereitstellungs-Assistent), der Sie bei der Installation von Red Hat Enterprise Linux 7 unterstützt.

- <span id="page-8-0"></span> $\bigcap$ ANMERKUNG: Der Dell LC enthält möglicherweise nicht die neuesten Treiber, die zur Durchführung der Betriebssysteminstallation benötigt werden. Laden Sie die Treiber von der Dell FTP-Website ftp.dell.com herunter oder verwenden Sie das Dell Systems Management Tools and Documentation-Medium.
- ANMERKUNG: Dell Lifecycle Controller Enabled (LCE) ist mit integrierten Treibern ausgestattet, die werkseitig installiert sind. Dell empfiehlt, dass Sie den Platform Update-Assistenten (Assistent zur Plattformaktualisierung) ausführen, um sicherzustellen, dass Sie vor der Installation des Betriebssystems über die neuesten Treiber verfügen. Weitere Informationen finden Sie im Integrated Dell Remote Access Controller User's Guide (Benutzerhandbuch für Integrated Dell Remote Access Controller) unter Dell.com/support/home.

So beginnen Sie die Installation mit dem OS Deployment-Assistenten (Betriebssystembereitstellung):

- 1 Starten Sie das System und drücken Sie die Taste F10. Das Dell Logo wird angezeigt.
- 2 Klicken Sie im linken Bereich auf OS Deployment (BS-Bereitstellung).
- 3 Klicken Sie im rechten Bereich auf Deploy OS (Betriebssystem bereitstellen).

#### ANMERKUNG: Wenn das System mit einem RAID-Controller ausgestattet ist, müssen Sie RAID konfigurieren, bevor Sie mit der Treiberinstallation fortfahren.

4 Wählen Sie aus der Liste der Betriebssysteme Red Hat Enterprise Linux 7x86\_64 bit . Der Dell LC extrahiert den Treiberaktualisierungs-Datenträger auf ein internes USB-Laufwerk mit der Bezeichnung OEMDRV.

Nachdem die Treiber extrahiert wurden, werden Sie vom Dell LC dazu aufgefordert, den Datenträger zur Installation des Betriebssystems einzulegen.

- 5 Klicken Sie auf Weiter.
- 6 Wählen Sie bei entsprechender Aufforderung BIOS oder UEFI aus und klicken Sie auf Next (Weiter).
- 7 Legen Sie das Red Hat Enterprise Linux Installationsmedium ein und klicken Sie auf Next (Weiter).
- 8 Klicken Sie auf Finish (Fertig stellen), um das System neu zu starten und die Installation des Betriebssystems mit dem Start vom Betriebssystemmedium fortzusetzen.
	- (i) ANMERKUNG: Nach dem Neustart werden Sie vom System aufgefordert, eine Taste zu drücken, um vom Betriebssystemmedium zu starten. Wenn Sie keine Taste drücken, startet das System von der Festplatte.
	- ANMERKUNG: Alle kopierten Treiber werden nach 18 Stunden entfernt. Schließen Sie die Installation des Betriebssystems innerhalb von 18 Stunden ab. Um die Treiber vor Ablauf von 18 Stunden zu entfernen, starten Sie das System neu, drücken Sie F10 und rufen Sie erneut den Dell LC auf.

### Installieren auf Systemen mit Dell-Dienstprogrammpartition

#### $\triangle$  | VORSICHT: Stellen Sie sicher, dass Sie eine Sicherung aller Daten des Systems durchführen, bevor Sie das Betriebssystem installieren oder aktualisieren.

Die Dell-Dienstprogrammpartition enthält Diagnose- und andere Hilfsprogramme, die während des Systemstarts aufgerufen werden können. Wenn Sie Red Hat Enterprise Linux 7 auf einem System mit einer Dienstprogrammpartition installieren oder neu installieren, installieren Sie den Bootloader auf dem ersten Sektor der Startpartition. Damit bleibt die Möglichkeit eines Starts von der Dienstprogrammpartition erhalten, da das System den MBR nicht überschreibt.

So installieren Sie Red Hat Enterprise Linux 7:

1 Wählen Sie die entsprechende Option unter Welche Installationsart wünschen Sie? aus.

#### ANMERKUNG: So, dass die vorhandene Dell-Dienstprogrammpartition nicht gelöscht wird.

- 2 Wählen Sie Review and Modify partitioning layout (Partitionslayout überprüfen und ändern) und klicken Sie auf Next (Weiter).
- 3 Überprüfen Sie die Partitionsaufteilung und klicken Sie auf Next (Weiter).
- 4 Bestätigen Sie Write changes to disk (Änderungen auf Datenträger schreiben).
- 5 Wenn Sie aufgefordert werden, den Bootloader zu installieren, klicken Sie auf Change Device (Gerät ändern).
- 6 Wählen Sie First sector of boot partition (Erster Sektor auf Startpartition) und klicken Sie auf OK.

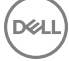

<span id="page-9-0"></span>7 Folgen Sie den Bildschirmanweisungen und führen Sie die Installation durch.

 $\circled{1}$  ANMERKUNG: Standardmäßig wird die Dienstprogrammpartition vom Installationsprogramm nicht überschrieben.

## Installieren auf Geräten mit Mehrpfadunterstützung

- VORSICHT: Stellen Sie sicher, dass Sie eine Sicherung aller Daten des Systems durchführen, bevor Sie das Betriebssystem installieren oder aktualisieren.
- 1 Konfigurieren Sie das Speicherarray so, dass die Multipath-Funktion aktiviert ist. Informationen zur Konfiguration des Speicherarrays für das System finden Sie in der jeweiligen PowerVault-Systemdokumentation unter Dell.com/powervaultmanuals.
- 2 Befolgen Sie nach der Einrichtung des Speicherarrays die *Vorbereitenden Schritte* für die Verwendung von Multipath-Geräten im *Dell PowerVault MD3200 and MD3220 Storage Arrays Owner's Manual* (Benutzerhandbuch für die Dell PowerVault MD3200- und MD3220-Speicher-Arrays) unter Dell.com/powervaultmanuals.
- 3 Wählen Sie während der Installation des Betriebssystems im Bildschirm Storage Devices (Speichergeräte) die Option Specialized **Storage Devices** (Spezielle Speichergeräte).
- 4 Klicken Sie auf Weiter.
- 5 Klicken Sie im Bildschirm Storage Device Selection (Auswahl der Speichergeräte) auf die Registerkarte Multipath Devices (Multipath-Geräte).
- 6 Wählen Sie das in diesem Bildschirm angezeigte Multipath-Gerät aus und setzen Sie die Installation fort.

## Installieren auf iSCSI-Speicher

 $\triangle|$  VORSICHT: Stellen Sie sicher, dass Sie eine Sicherung aller Daten des Systems durchführen, bevor Sie das Betriebssystem installieren oder aktualisieren.

Die Verbindung von Systemen auf Basis von Red Hat Enterprise Linux 7 mit einem iSCSI-Speicherarray erfolgt entweder über den iSCSI-Softwarestack, einen iSCSI-Host-Bus-Adapter (HBA) oder eine iSCSI-Übergabehardware.

Gegenwärtig kann Red Hat Enterprise Linux 7 nicht über eine iSCSI-Übergabehardware installiert werden. Sie können Red Hat Enterprise Linux 7 entweder über den iSCSI-Softwarestack (als Softwareinitiator bezeichnet) oder über den iSCSI-HBA (als Hardwareinitiator bezeichnet) installieren.

### Installieren mit dem iSCSI-Softwareinitiator

#### **AU VORSICHT: Stellen Sie sicher, dass Sie eine Sicherung aller Daten des Systems durchführen, bevor Sie das Betriebssystem** installieren oder aktualisieren.

- 1 Konfigurieren Sie die Netzwerkkarten für den Zugriff auf den iSCSI-Speicher.
- 2 Wählen Sie während der Installation des Betriebssystems auf dem Bildschirm Speichergeräte die Option Spezielle Speichergeräte aus und klicken Sie auf Weiter.
- 3 Klicken Sie auf dem Bildschirm Storage Device Selection (Auswahl der Speichergeräte) auf Advanced Storage Options (Erweiterte Speicheroptionen), um eine Verbindung mit einem iSCSI-Ziel oder FCoE-SAN herzustellen.
- 4 Wählen Sie Add iSCSI Target (iSCSI-Ziel hinzufügen) und klicken Sie auf Add Drive (Laufwerk hinzufügen).
- 5 Geben Sie auf dem Bildschirm Configure iSCSI Parameters (iSCSI-Parameter konfigurieren) die erforderlichen Informationen ein und klicken Sie auf **Add Target** (Ziel hinzufügen), um eine Verbindung mit dem iSCSI-Ziel herzustellen.

### <span id="page-10-0"></span>Installieren mit dem iSCSI-Hardwareinitiator

#### VORSICHT: Führen Sie eine Sicherung aller Daten des Systems durch, bevor Sie das Betriebssystem installieren oder  $\Delta$ l aktualisieren.

- 1 Konfigurieren Sie die Netzwerkkarten für den Zugriff auf den iSCSI-Speicher.
- 2 Wählen Sie während der Installation des Betriebssystems auf dem Bildschirm Storage Devices (Speichergeräte) die Option Specialized Storage Devices (Spezielle Speichergeräte) aus und klicken Sie auf Next (Weiter).
- 3 Klicken Sie auf dem Bildschirm Storage Device Selection (Auswahl der Speichergeräte) auf die Registerkarte Other SAN Devices (Weitere SAN-Geräte).
- 4 Wählen Sie das in diesem Bildschirm angezeigte Multipath-Gerät aus und setzen Sie die Installation fort.

## Installieren auf FCoE-fähigem Speicher

#### VORSICHT: Führen Sie eine Sicherung aller Daten des Systems durch, bevor Sie das Betriebssystem installieren oder aktualisieren.

- 1 Wählen Sie während der Installation des Betriebssystems auf dem Bildschirm Storage Devices (Speichergeräte) die Option Specialized Storage Devices (Spezielle Speichergeräte) aus und klicken Sie auf Next (Weiter).
- 2 Klicken Sie auf dem Bildschirm Storage Device Selection (Auswahl der Speichergeräte) auf Add Advanced Target (Erweitertes Ziel hinzufügen).

Der Bildschirm Advanced Storage Options (Erweiterte Speicheroptionen) wird angezeigt. Über diesen Bildschirm können Sie eine Verbindung mit dem iSCSI-Ziel oder dem FCoE-SAN herstellen.

3 Um das FCoE-SAN zu konfigurieren, wählen Sie **Add FCoE SAN** (FCoE-SAN hinzufügen) und klicken Sie auf **Add Drive** (Laufwerk hinzufügen).

Der Bildschirm Configure FCoE Parameters (FCoE-Parameter konfigurieren) wird angezeigt.

4 Wählen Sie die Netzwerkschnittstelle aus, die mit Ihrem FCoE-Switch verbunden ist, und klicken Sie auf Add FCoE Disks (FCoE-Laufwerke hinzufügen).

## Zusätzliche Gerätetreiber

Alle Dell Add-on-Gerätetreiberpakete, die sich nicht auf dem Red Hat Enterprise Linux 7 Medium befinden, sind als Kernel-Modulpakete (kmods) gepackt. Für Geräte, die andere aktualisierte Treiber statt der Treiber auf demRed Hat Enterprise Linux 7 Medium, siehe dell.com/support/home.

#### ANMERKUNG: Wenn unter Dell.com/support keine Treiberpakete verfügbar sind, benötigt das System keine aktuellen Treiber.

Um eine Liste der zusätzlichen Gerätetreiber anzuzeigen, die auf dem System installiert sind, geben Sie an der Befehlszeile den folgenden Befehl ein: rpm -qa |grep kmod

ANMERKUNG: Weitere Informationen zu zusätzlichen Treibern finden Sie im Treiberaktualisierungsprogramm für Red Hat Enterprise Linux unter driverupdateprogram.com.

### Aktualisieren der Systempakete über das Red Hat Network

#### ANMERKUNG: Um das System über den Red Hat Network (RHN)-Dienst mit den aktuellen Betriebssystempaketen zu aktualisieren, rufen Sie rhn.redhat.com auf.

Red Hat veröffentlicht regelmäßig Software-Updates, um Programmfehler und Sicherheitslücken zu beheben sowie neue Funktionen und Hardware-Unterstützung hinzuzufügen. Aktualisierte Betriebssystempakete und die neuesten Kernel-Versionen und -Updates können folgendermaßen herunterladen werden:

Manuelles Herunterladen über den RHN-Dienst unter rhn.redhat.com.

**D**ELL

<span id="page-11-0"></span>• Verwenden des Dienstprogramms yum.

Es wird empfohlen, die Systemsoftware über den RHN-Dienst zu aktualisieren, bevor Sie das System bereitstellen.

# Wichtige Informationen

### Das Dienstprogramm biosdevname

In den früheren Versionen von Red Hat Enterprise Linux entsprachen die vom Betriebssystem vergebenen Schnittstellennamen nicht den dazugehörigen Anschlüssen auf der Systemplatine oder an den zusätzlichen Netzwerkadaptern. Der Name eth0 muss z. B. nicht zwangsläufig mit port0 auf der Systemplatine verknüpft sein.

Mithilfe der biosdevname utility kann das Betriebssystem Ethernet-Schnittstellennamen logisch zuweisen und sie den entsprechenden physischen Ports auf der Systemplatine oder an den Add-In-Netzwerkadaptern zuordnen.

Die neue Namenskonvention ist folgendermaßen strukturiert:

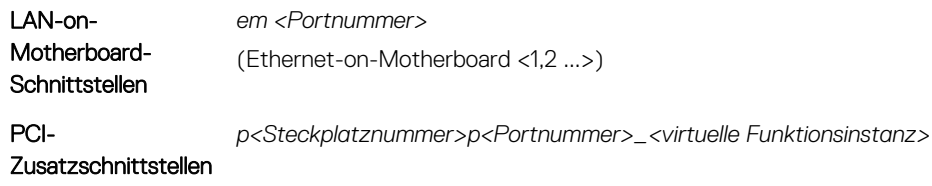

Weitere Informationen über die biosdevname utility und das neue Namensschema finden Sie unter linux.dell.com/files/ whitepapers/.

ANMERKUNG: Wenn Sie das neue Namensschema nicht verwenden möchten, können Sie es während oder nach der Installation ausschalten, indem Sie den Kernel-Befehlszeilenparameter **biosdevname=0** übergeben. Das neue Namensschema wird auf unterstützten Dell-Systemen während der kompletten Installations und während der Laufzeit durchgesetzt.

### Unterstützung von Trusted Platform Module 2.0 auf Red Hat Enterprise Linux 7.3

Das Trusted Platform Module (TPM) 2.0 benötigt Kernel-Unterstützung und Userspace-Unterstützung. Die Userspace-Unterstützung wird mithilfe eines der folgenden Dienstprogramme implementiert:

- [tpm2.0-tools](https://github.com/01org/tpm2.0-tools)
- [TPM2.0-TSS](https://github.com/01org/TPM2.0-TSS)

Red Hat Enterprise Linux (RHEL) 7.3 bietet Kernel-Unterstützung für TPM 2.0. Userspace-Pakete wie *tpm2.0-tools* und *TPM2.0-TSS-Bibliothek* sind in RHEL 7.3 nicht vorhanden.

4

#### <span id="page-12-0"></span>Themen:

- Die Installation von Red Hat Enterprise Linux 7 mit dem virtuellen iDRAC-Datenträger wird nicht fortgesetzt, wenn das iDRAC-Netzwerk auf den freigegebenen LOM-Modus eingestellt ist
- Red Hat Enterprise Linux 7 kann nicht heruntergefahren werden, wenn Sie die Option für ein ordnungsgemäßes Herunterfahren auswählen oder den Netzschalter des Systems drücken
- [Eine Kernel-Panic tritt auf, wenn die OMSA-Dienste auf Red Hat Enterprise Linux 7 gestartet werden](#page-13-0)
- [Installation von Red Hat Enterprise Linux im UEFI-Modus 7 nicht möglich](#page-13-0)

### Die Installation von Red Hat Enterprise Linux 7 mit dem virtuellen iDRAC-Datenträger wird nicht fortgesetzt, wenn das iDRAC-Netzwerk auf den freigegebenen LOM-Modus eingestellt ist

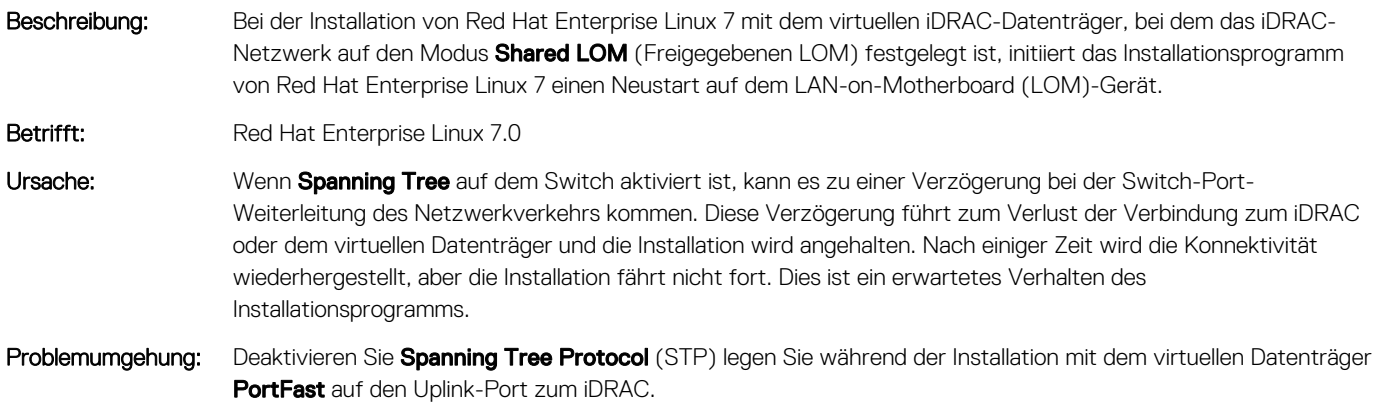

### Red Hat Enterprise Linux 7 kann nicht heruntergefahren werden, wenn Sie die Option für ein ordnungsgemäßes Herunterfahren auswählen oder den Netzschalter des Systems drücken

Beschreibung: Wenn Sie die Option Graceful shutdown (Ordnungsgemäßes Herunterfahren) von iDRAC auswählen oder den Netzschalter drücken, wird das System in einen angehaltenen Zustand versetzt und alle Aufgaben werden beendet. Das System wird zur Anmeldeaufforderung durch das Drücken einer beliebigen Taste neu gestartet.

Betrifft: Red Hat Enterprise Linux 7.x

<span id="page-13-0"></span>Ursache: Standardmäßig ist das Dropdown-Menü Power button action (Netzschalter-Aktionen) dem Status Suspended (Angehalten) im Gnom-Optimierung-Tool zugewiesen.

Problemumgehung: Wählen Sie Shutdown (Herunterfahren) aus dem Drop-Down-Menü Power button action (Netzschalter-Aktion) aus.

## Eine Kernel-Panic tritt auf, wenn die OMSA-Dienste auf Red Hat Enterprise Linux 7 gestartet werden

Beschreibung: Eine Kernel-Panic tritt auf, wenn die OpenManage Server Administrator (OMSA)-Dienste auf Red Hat Enterprise Linux 7 gestartet werden.

Betrifft: Red Hat Enterprise Linux 7.0

Ursache: Der Kernel braucht möglicherweise mehr Zeit für die Wartung der Kernel-Timer-Funktionen und setzt eine Kennzeichnung, um zu verhindern, dass der andere Code die Zeitgeber-Hardware (APIC-Zeitgeber) zurücksetzt. Anschließend wird die Zeitgeber-Hardware für eine Zeitüberschreitung bis zu 100 ms programmiert, um die Kernel-Zeitgeber-Funktionen auszuführen. Bei der nächsten Zeitgeber-Hardware-Unterbrechung wird diese Kennzeichnung entfernt. Es besteht jedoch ein Fehler im Kernel, bei dem die Kennzeichnung in einem bestimmten Codierungspfad ignoriert werden kann. In diesem Fall kann die Zeitgeber-Hardware auf den falschen Zeitüberschreitungswert eingestellt werden. Dieser falsche Zeitüberschreitungswert kann über 10 Sekunden betragen und während dieser Zeit können keine Kernel-Timer-Funktionen ausgeführt werden.

Problemumgehung: Aktualisieren Sie den Kernel zu Z-Stream-Kernel.

### Installation von Red Hat Enterprise Linux im UEFI-Modus 7 nicht möglich

Beschreibung: Während der Installation von Red Hat Enterprise Linux 7 ist das Anaconda-Installationsprogramm nicht in der Lage, einen Starteintrag unter der Vewendung von EFIbootmgr im UEFI-Modus zu erstellen.

Betrifft: Red Hat Enterprise Linux 7.0

- Ursache: EFIbootmgr ist nicht in der Lage, einen UEFI-Starteintrag zu erstellen, wenn die Startvariablen der Festplatte C: (unter BIOS) größer als 1024 Bytes sind. Dies ist eine bekannte Beschränkung.
- Problemumgehung:
- 1 Entfernen Sie alle startfähigen Geräte unter Hard Drive C: (aufgeführt im BIOS unter der Option "F11").
- 2 Starten Sie im Legacy-BIOS-Modus und ändern Sie die Starteinstellung auf UEFI-Modus.
- 3 Starten Sie den Server neu, fügen Sie die Geräte, die wir entfernt haben, unter Hard Drive C: wieder ein und führen Sie eine Neuinstallation durch.

# Wie Sie Hilfe bekommen

#### <span id="page-14-0"></span>Themen:

- Kontaktaufnahme mit Dell
- Einschlägige Dokumentation für Linux
- [Dokumentationsangebot](#page-15-0)
- [Herunterladen der Treibern und Firmware](#page-18-0)
- [Feedback zur Dokumentation](#page-18-0)

## Kontaktaufnahme mit Dell

Dell bietet verschiedene online- und telefonbasierte Support- und Serviceoptionen an. Wenn Sie über keine aktive Internetverbindung verfügen, so finden Sie Kontaktinformationen auf der Eingangsrechnung, dem Lieferschein, der Rechnung oder im Dell Produktkatalog. Die Verfügbarkeit ist abhängig von Land und Produkt und einige Dienste sind in Ihrem Gebiet möglicherweise nicht verfügbar. Führen Sie folgende Schritte durch, um sich bei Problemen hinsichtlich Vertrieb, technische Unterstützung oder Kundendienst mit Dell in Verbindung zu setzen:

- 1 Rufen Sie die Website [Dell.com/support](http://www.dell.com/support/home/us/en/19) auf.
- 2 Wählen Sie Ihr Land im Dropdown-Menü in der unteren rechten Ecke auf der Seite aus.
- 3 Für individuellen Support:
	- a Geben Sie die Service-Tag-Nummer Ihres Systems im Feld Ihre Service-Tag-Nummer eingeben ein.
	- b Klicken Sie auf **Senden**.

Die Support-Seite enthält eine Liste, in der verschiedene Support-Kategorien angezeigt werden.

- 4 Für allgemeinen Support:
	- a Wählen Sie Ihre Produktkategorie aus.
	- b Wählen Sie Ihr Produktsegment aus.
	- c Wählen Sie Ihr Produkt aus.

Die Support-Seite enthält eine Liste, in der verschiedene Support-Kategorien angezeigt werden.

- 5 So erhalten Sie die Kontaktdaten für den weltweiten technischen Support von Dell:
	- a Klicken Sie auf [Globaler technischer Support](http://www.dell.com/support/incidents-online/us/en/19/contactus).
	- b Die Seite Technischen Support Kontaktieren wird angezeigt. Sie enthält Angaben dazu, wie Sie das Team des weltweiten technischen Supports von Dell anrufen oder per Chat oder E-Mail kontaktieren können.

## Einschlägige Dokumentation für Linux

- ANMERKUNG: Rufen Sie für die Dokumentation von PowerEdge und PowerVault die Seiten [Dell.com/poweredgemanuals](http://www.dell.com/support/home/us/en/19/Products/ser_stor_net/poweredge) und [Dell.com/powervaultmanuals](http://www.dell.com/support/home/us/en/19/Products/ser_stor_net/powervault) auf und geben Sie die Service-Tag-Nummer ein, um Ihre Systemdokumentation zu erhalten.
- ANMERKUNG: Weitere Informationen zur Bereitstellung von Red Hat Enterprise Virtualisierung finden Sie in der unter docs.redhat.com verfügbaren Produktdokumentation.

Die Produktdokumentation von Dell umfasst:

- Installationsanleitung
- Versionshinweise
- <span id="page-15-0"></span>ANMERKUNG: Weitere Informationen im Zusammenhang mit der VMware ESXi-Installation auf Dell PowerEdge-Systemen finden Sie unter [Dell Virtualisierung](http://en.community.dell.com/techcenter/virtualization/w/wiki/).
- ANMERKUNG: Weitere Informationen zur Kompatibilität von Dell PowerEdge-Servern mit unterstützten Betriebssystemen finden Sie unter [Dell.com/ossupport.](http://www.dell.com/support/contents/us/en/04/article/Product-Support/Self-support-Knowledgebase/enterprise-resource-center/server-operating-system-support)
- ANMERKUNG: Weitere Informationen zur Kompatibilität von Dell PowerEdge-Servern mit unterstützten Betriebssystemen auf Dell TechCenter finden Sie unter [Linux BS-Unterstützung auf Dell PowerEdge-Servern](HTTP://EN.COMMUNITY.DELL.COM/TECHCENTER/OS-APPLICATIONS/W/WIKI/3676.LINUX-OS-SUPPORT-ON-DELL-POWEREDGE-SERVERS)

### Linux-Videos auf Dell PowerEdge-Servern

Weitere Informationen über unterstützte Virtualisierungsvideos auf Dell PowerEdge-Servern finden Sie unter [Unterstützte](https://www.youtube.com/playlist?list=PLe5xhhyFjDPfTCaDRFflB_VsoLpL8x84G) [Betriebssysteme für Dell PowerEdge-Systeme](https://www.youtube.com/playlist?list=PLe5xhhyFjDPfTCaDRFflB_VsoLpL8x84G).

#### Tabelle 5. Linux-Videos auf Dell PowerEdge-Servern

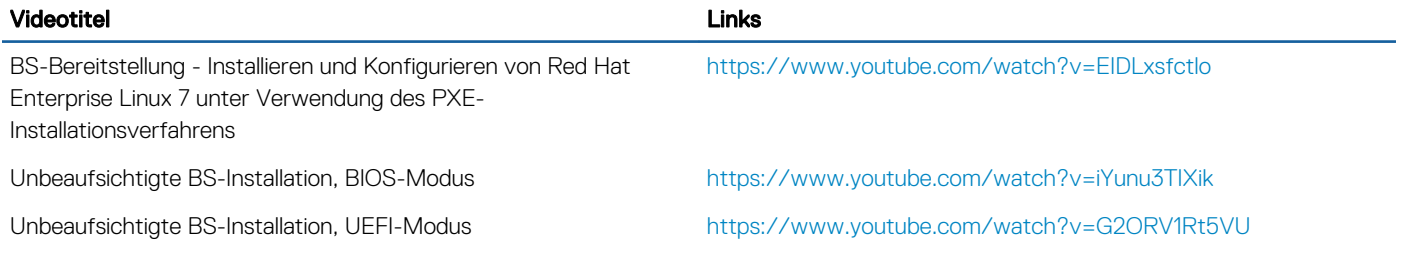

### Dokumentationsangebot

In diesem Abschnitt finden Sie Informationen zum Dokumentationsangebot für Ihren Server.

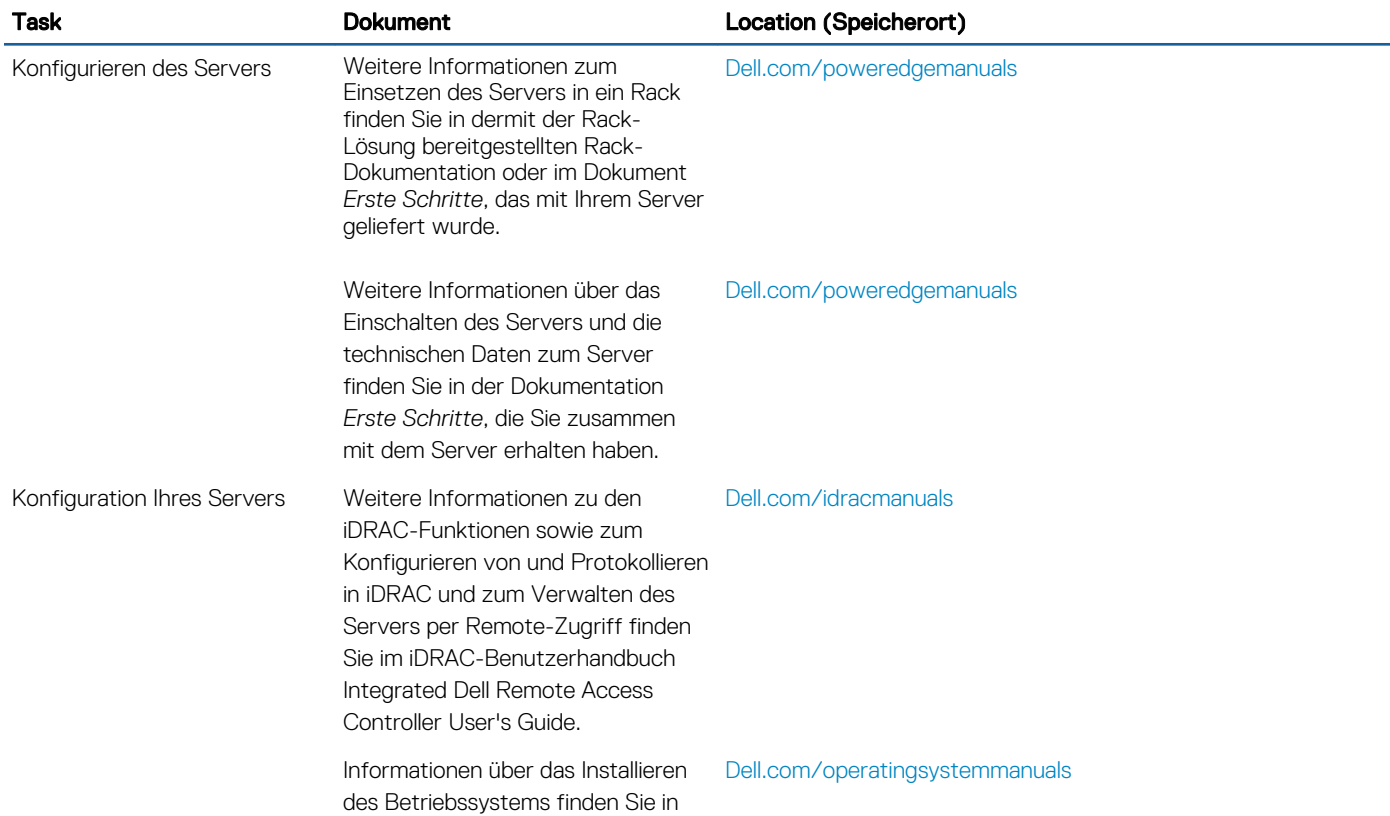

#### Tabelle 6. Zusätzliche Dokumentationsressourcen für Ihren Server

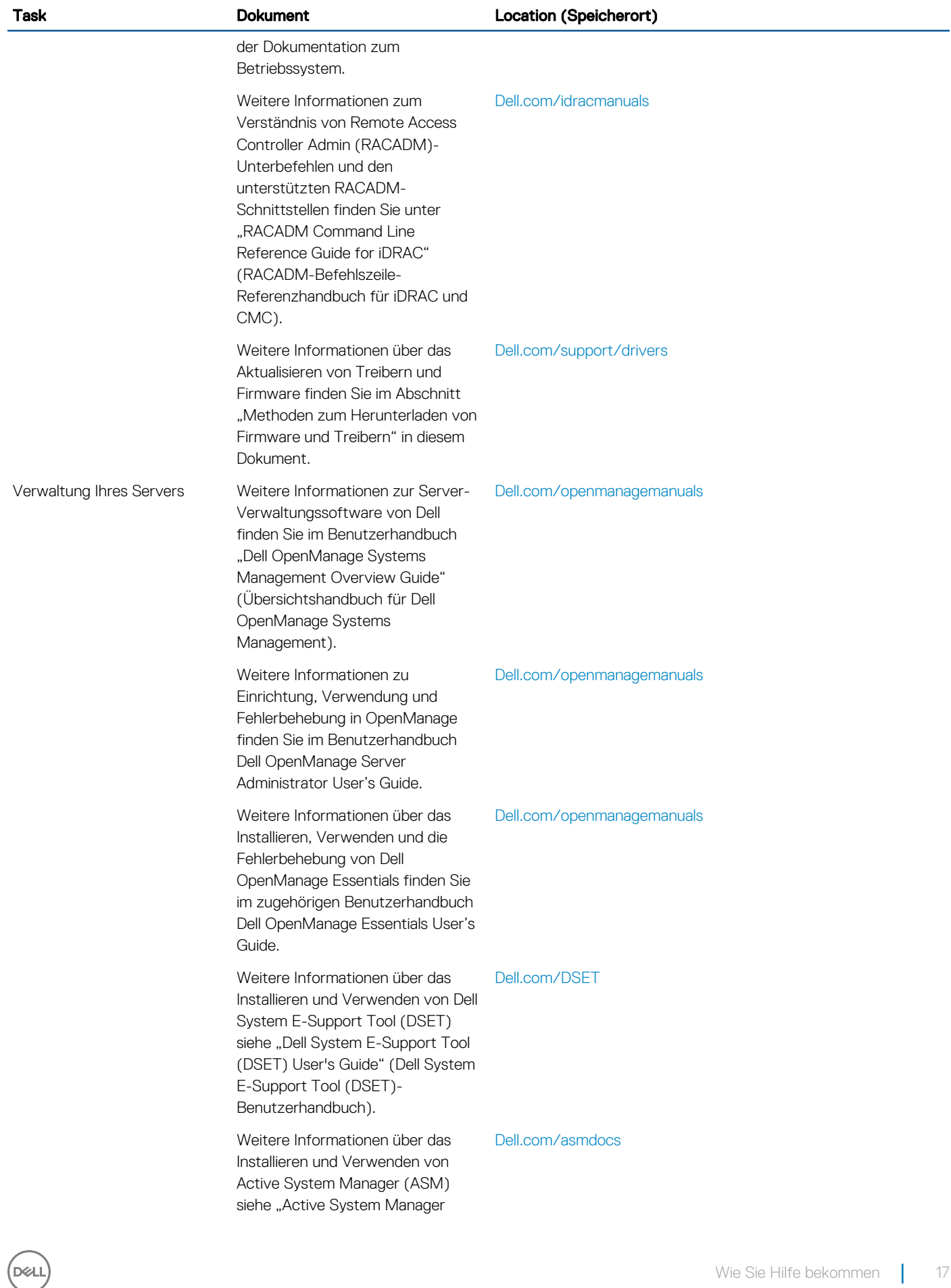

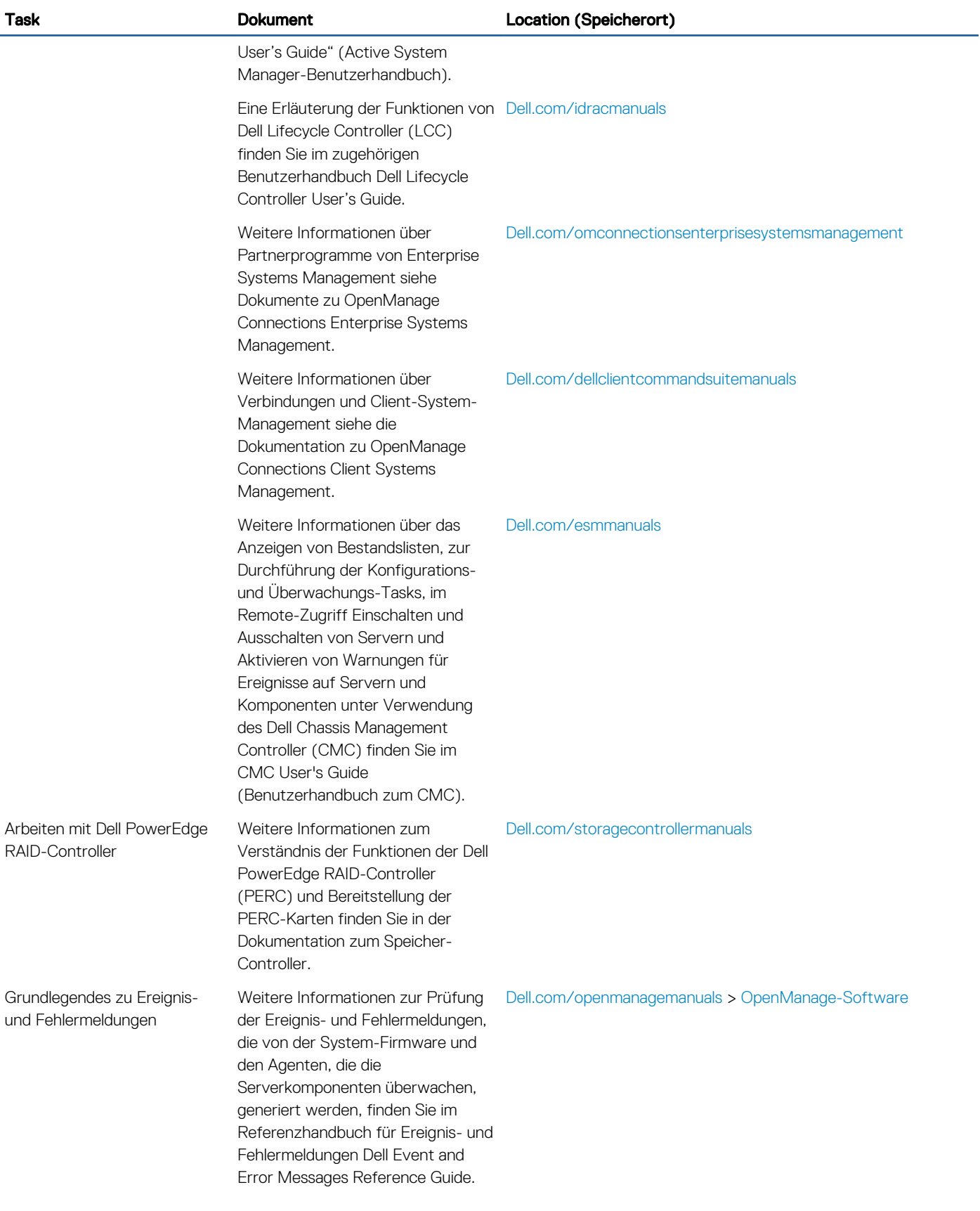

# <span id="page-18-0"></span>Herunterladen der Treibern und Firmware

Dell empfiehlt, dass Sie die aktuellsten Versionen der BIOS-Treibern und Systemverwaltungs-Firmware auf Ihr System herunterladen und installieren; diese sind gelistet in Dell Hyperconverged Infrastructure (Hyperzusammengeführte Infrastruktur) mit Microsoft Software Stack Defined Support-Matrix. Dell empfiehlt, dass Sie das neueste BIOS und die neuesten Treiber auf Ihr System herunterladen und installieren.

Stellen Sie sicher, dass Sie den Web-Browser-Cache vor dem Herunterladen der Treiber und Firmware leeren.

- 1 Rufen Sie die Website [Dell.com/support/drivers](http://www.dell.com/support/home/us/en/19/Products/?app=drivers) auf.
- 2 Im Abschnitt Treiber und Downloads geben Sie die Service-Tag-Nummer Ihres Systems in das Kästchen Service-Tag-Nummer oder Express-Servicecode ein und klicken dann auf Einreichen
	- **1** ANMERKUNG: Wenn Sie keine Service-Tag-Nummer haben, klicken Sie auf Erkennung meines Produkts damit das System die Service-Tag-Nummer automatisch erkennen kann, oder navigieren Sie unter Allgemeiner Support zu Ihrem Produkt.
- 3 Klicken Sie auf Treiber & Downloads.

Die für Ihre Auswahl relevanten Treiber werden angezeigt.

4 Laden Sie die Treiber auf ein USB-Laufwerk, eine CD oder eine DVD herunter.

### Feedback zur Dokumentation

Sie können auf all unseren Dell Dokumentationsseiten die Dokumentation bewerten oder Ihr Feedback dazu abgeben und uns diese Informationen zukommen lassen, indem Sie auf Feedback senden klicken.